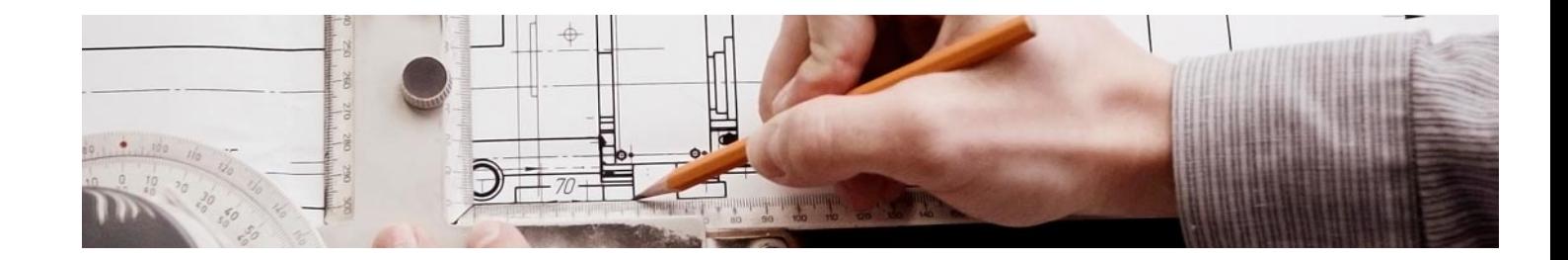

# Cursos Expertos

Curso Experto en Visualización Arquitectónica (Sketchup + Vray) (3ds Max + Vray) + 5 Créditos ECTS

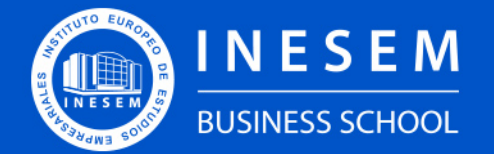

**INESEM BUSINESS SCHOOL** 

# Índice

Curso Experto en Visualización Arquitectónica (Sketchup + Vray) (3ds Max + Vray) + 5 Créditos ECTS

[1. Sobre Inesem](#page-2-0) [2. Curso Experto en Visualización Arquitectónica](#page-3-0) [\(Sketchup + Vray\) \(3ds Max + Vray\) + 5 Créditos ECTS](#page-3-0) [Descripción](#page-3-0) / [Para que te prepara](#page-3-0) / [Salidas Laborales](#page-3-0) / [Resumen](#page-4-0) / [A quién va dirigido](#page-4-1) /

**[Objetivos](#page-4-2)** 

- [3. Programa académico](#page-6-0)
- [4. Metodología de Enseñanza](#page-14-0)
- [5. ¿Porqué elegir Inesem?](#page-5-0)
- [6. Orientacion](#page-15-0)
- [7. Financiación y Becas](#page-16-0)

Curso Experto en Visualización Arquitectónica … [ 5 ] [INESEM BUSINESS SCHOOL](https://www.inesem.es/)

BUSINESS **SCHOOL** 

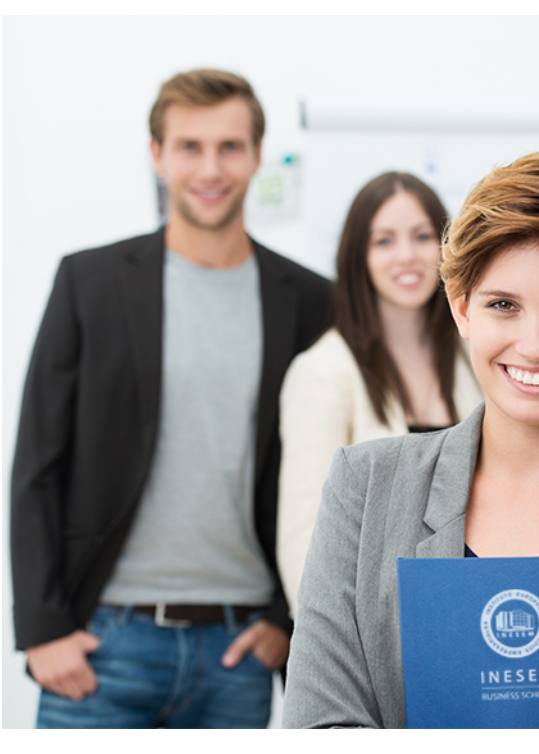

### <span id="page-2-0"></span>SOBRE INESEM

INESEM Business School como Escuela de Negocios Online tiene por objetivo desde su nacimiento trabajar para fomentar y contribuir al desarrollo profesional y personal de sus alumnos. Promovemos *una enseñanza multidisciplinar e integrada*, mediante la aplicación de *metodologías innovadoras de aprendizaje* que faciliten la interiorización de conocimientos para una aplicación práctica orientada al cumplimiento de los objetivos de nuestros itinerarios formativos.

En definitiva, en INESEM queremos ser el lugar donde te gustaría desarrollar y mejorar tu carrera profesional. *Porque sabemos que la clave del éxito en el mercado es la "Formación Práctica" que permita superar los retos que deben de afrontar los profesionales del futuro.*

Curso Experto en Visualización Arquitectónica … [ 6 ] [INESEM BUSINESS SCHOOL](https://www.inesem.es/) Curso Experto en Visualización Arquitectónica … [ 7 ] [INESEM BUSINESS SCHOOL](https://www.inesem.es/)

<span id="page-3-0"></span>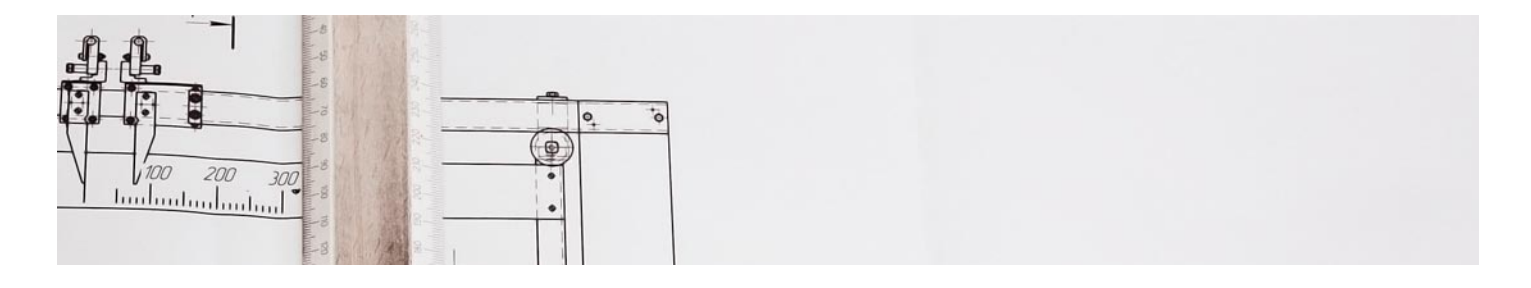

Curso Experto en Visualización Arquitectónica (Sketchup + Vray) (3ds Max + Vray) + 5 Créditos ECTS

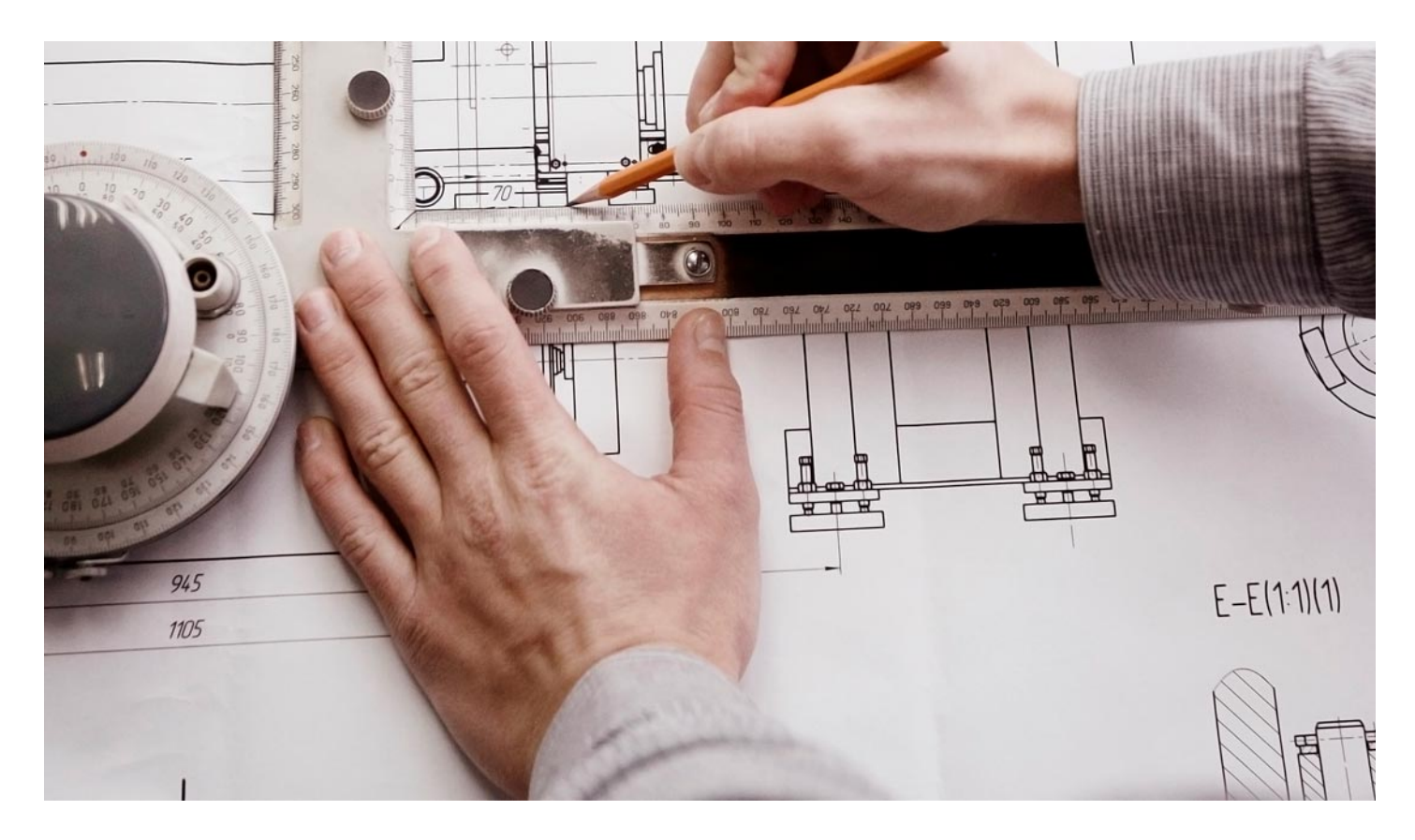

DURACIÓN 550 PRECIO 599 € CRÉDITOS ECTS 5 MODALIDAD Online

Programa de Becas / Financiación 100% Sin Intereses

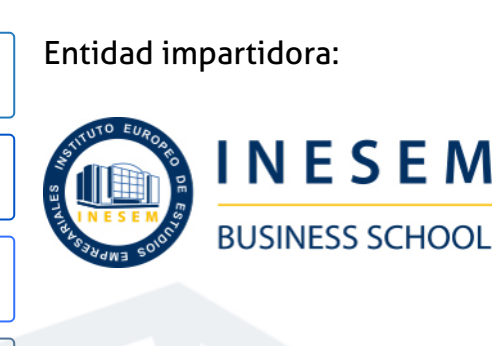

# Titulación Cursos Expertos

Doble titulación:

- Título Propio Curso Experto en Visualización Arquitectónica (Sketchup + Vray) (3ds Max + Vray) expedido por el Instituto Europeo de Estudios Empresariales (INESEM). "Enseñanza no oficial y no conducente a la obtención de un título con carácter oficial o certificado de profesionalidad."
- Título Propio Universitario en 3D Sketchup 2021 expedido por la Universidad Antonio de Nebrija con 5 créditos ECTS

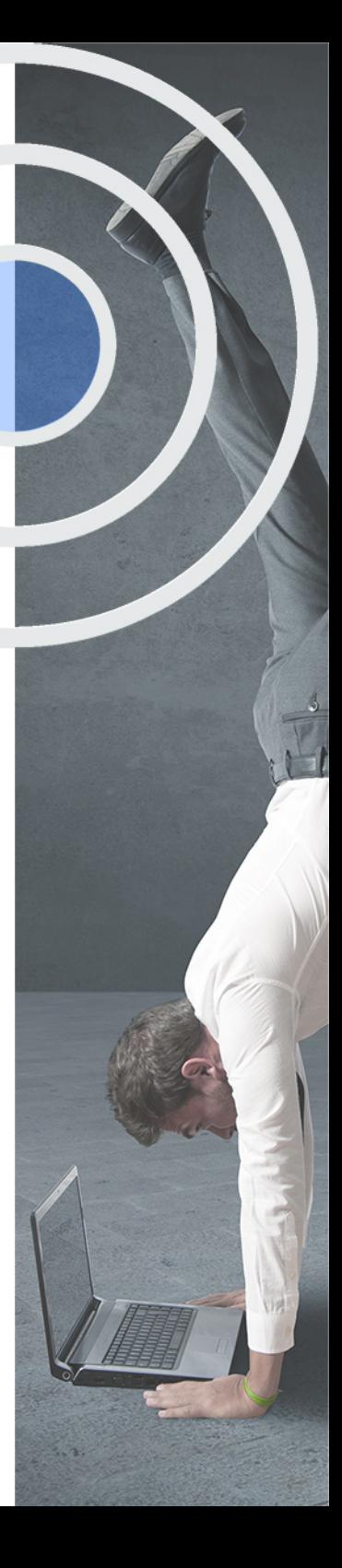

## <span id="page-4-2"></span><span id="page-4-0"></span>Resumen

En la actualidad los proyectos arquitectónicos requieren la incorporación de imágenes, escenas y ambientaciones de los espacios con acabados realistas que ofrezcan al cliente una idea clara del proyecto una vez sea culminado.Este curso online de VISUALIZACIÓN ARQUITECTÓNICA ha sido desarrollado con la finalidad de brindar a todos aquellos interesados en el ámbito de la visualización en 3D las herramientas necesarias para la elaboración óptima de proyectos realistas, reconociendo este medio visual como una estrategia comercial y un valor añadido al proyecto de diseño. En INESEM hemos planteado este curso con un enfoque integral, incorporando las potencialidades de dos de los programas más potentes de diseño asistido y del motor de render más utilizado en el sector de la renderización.

### A quién va dirigido

<span id="page-4-1"></span>El Curso de Visualización Arquitectónica con SketchUp+V-ray y 3D Studio Max+V-ray se dirige a estudiantes o profesionales de la arquitectura, diseñadores de interiores, perfiles del sector de diseño y aquellas personas interesadas por el sector de la visualización arquitectónica, la infografía, los renders, los programas SketchUp, 3D Studio Max y la extensión V-ray.

# **Objetivos**

Con el Cursos Expertos **Curso Experto en Visualización Arquitectónica (Sketchup + Vray) (3ds Max + Vray) + 5 Créditos ECTS** usted alcanzará los siguientes objetivos:

- Adquirir un amplio conocimiento de los programas de diseño asistido SketchUp y 3D Studio Max.
- Desarrollar habilidades en el manejo de los programas SketchUp y 3D Studio Max.
- Comprender el uso del motor de render V-Ray y su adaptabilidad en los programas SketchUp y 3D Studio Max.
- Comprender las herramientas presentes en cada uno de los programas de diseño que competen este curso.
- Organizar eficientemente el proceso de modelado y renderizado.
- Aplicar los conocimientos adquiridos sobre el motor de render V-ray para generar productos de alta calidad visual.

Nuestro modelo de aprendizaje se adapta a las necesidades del alumno, quién decide cómo realizar el proceso de aprendizaje a través de itinerarios formativos que permiten trabajar de forma autónoma y flexible.

Ofrecemos el contenido más actual y novedosa, respondiendo a la realidad empresarial y al entorno cambiante con una alta rigurosidad académica combinada con for-

> Ofrecemos el contenido más actual y novedosa, respondiendo a la realidad empresarial y al entorno cambiante con una alta rigurosidad académica combinada con formación práctica.

que impulsa la carrera de nuestros alumnos a través de nuestro Servicio de Orientación de Carrera Profesional permitiendo la mejora de competencias profesionales mediante

> Ofrecemos a nuestros alumnos facilidades para la realización del pago de matrículas 100% sin intereses así como un sistema de Becas para facilitar el acceso a nuestra formación.

<span id="page-5-0"></span>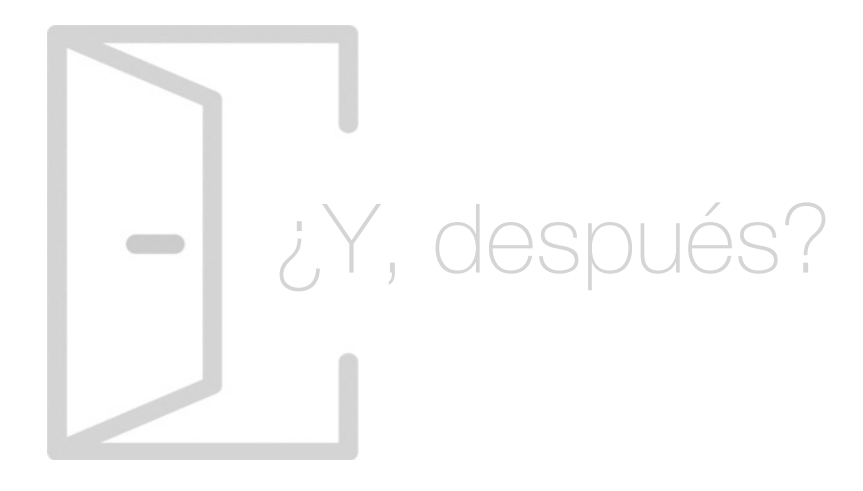

#### Para qué te prepara

Con el Curso de Visualización Arquitectónica obtendrás los conocimientos necesarios para elaborar exitosamente un proyecto arquitectónico en 3D. Alcanzarás las destrezas para representar espacios exteriores e interiores de alto estándar de calidad. Todo ello mediante el estudio de los programas de modelado y renderizado más utilizados por los profesionales en el área y cuyo producto final ofrece unas garantías visuales comprobadas.

#### Salidas Laborales

Las principales salidas profesionales que te ofrece este Curso de Visualización Arquitectónica son en Despachos de Arquitectura e Interiorismo, en el Departamento de Visualización Arquitectónica o Infografía, así como también en empresas de diseño que requieran expertos en modelado de piezas o productos en 3D y la creación y ambientación de escenas.

# ¿Por qué elegir INESEM?

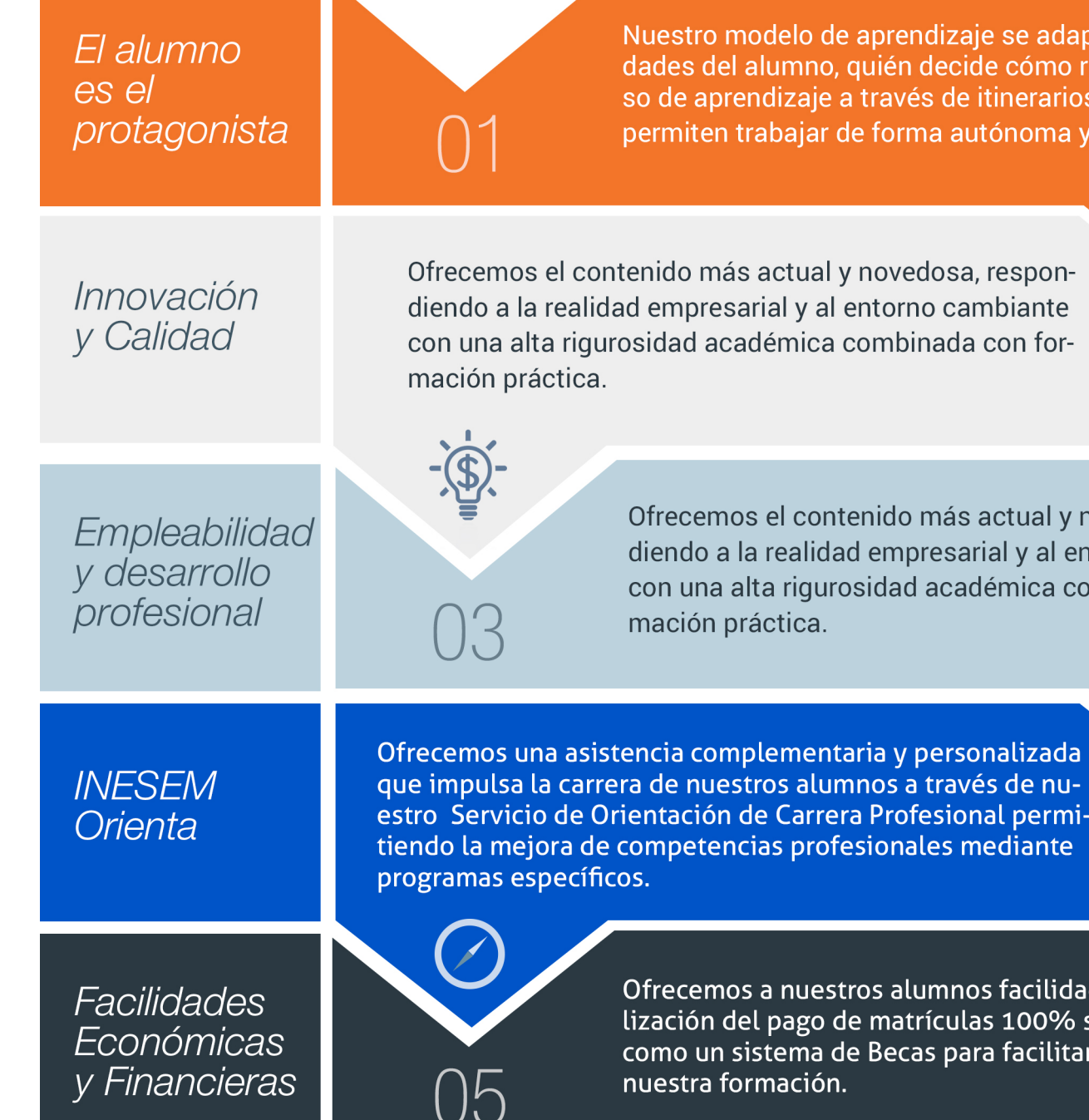

#### <span id="page-6-0"></span>PROGRAMA ACADEMICO

Curso Experto en Visualización Arquitectónica (Sketchup + Vray) (3ds Max + Vray) + 5 Créditos ECTS

Módulo 1. 3d sektchup

Módulo 2. Sektchup + v-ray

Módulo 3. Diseño y modelado con 3d studio max

Módulo 4. Modelado de interiores y exteriores con 3d studio max

Módulo 5. Introducción a v-ray

Módulo 6. 3d studio max + v-ray

#### PROGRAMA ACADEMICO

Curso Experto en Visualización Arquitectónica (Sketchup + Vray) (3ds Max + Vray) + 5 Créditos ECTS

#### Módulo 1. **3d sektchup**

#### Unidad didáctica 1. Introducción

#### 1. Introducción

2. Incorporación de novedades

#### Unidad didáctica 2.

#### Conceptos

- 1. Diseño
- 2. Dibujar rápido y fácil
- 3. Visualizar modelos 3D
- 4. Añadir detalles
- 5. Presentación
- 6. Modelar

#### Unidad didáctica 3. Interfaz

- 1. Interfaz
- 2. Menú "Archivo" 3. Menú "Edición" 4. Menú "Ver" 5. Menú "Cámara" 6. Menú "Dibujo" 7. Menú "Herramientas" 8. Menú "Ventana" 9. Menú "Ayuda" 10. Barras de herramientas 11. Menús contextuales 12. Cuadros de diálogo 13. Ejes de dibujo 14. Inferencia

#### Unidad didáctica 4. Herramientas principales

- 1. Herramienta "Seleccionar"
- 2. Herramienta "Borrar"
- 3. Herramienta "Pintar"

#### Unidad didáctica 5.

#### Herramientas de dibujo

- 1. Herramienta "Línea"
- 2. Herramienta "Arco"
- 3. Herramienta "Rectángulo"
- 4. Herramienta "Círculo"
- 5. Herramienta "Polígono"

#### Unidad didáctica 6.

#### Herramientas de modificación

1. Herramienta "Mover" 2. Herramienta "Rotar" 3. Herramienta "Escala" 4. Herramienta "Empujar/tirar" 5. Herramienta "Sígueme" 6. Herramienta "Equidistancia" 7. Herramienta "Intersecar con modelo" 8. Herramienta "Situar textura"

#### Unidad didáctica 7. Herramientas auxiliares

- 1. Herramienta "Medir"
- 2. Herramienta "Transportador"
- 3. Herramienta "Ejes"
- 4. Herramienta "Acotación"
- 5. Herramienta "Texto"
- 6. Herramienta "Texto 3D"
- 7. Herramienta "Plano de sección"

#### Unidad didáctica 8.

#### Herramientas de cámara

- 1. Anterior
- 2. Siguiente
- 3. Vistas estándar
- 4. Herramienta "Orbitar"
- 5. Herramienta "Desplazar"
- 6. Herramienta "Zoom"
- 7. Herramienta "Ventana de zoom"
- 8. Herramienta "Ver modelo centrado"
- 9. Aplicar zoom a fotografía

#### Unidad didáctica 9.

#### Herramientas de paseo

- 1. Herramienta "Situar cámara"
- 2. Herramienta "Caminar"
- 3. Herramienta "Girar"

#### Unidad didáctica 10. Herramientas de caja de arena

- 1. Herramienta "Caja de arena desde contornos"
- 2. Herramienta "Caja de arena desde cero"
- 3. Herramienta "Esculpir"
- 4. Herramienta "Estampar"
- 5. Herramienta "Proyectar"
- 6. Herramienta "Añadir detalle"
- 7. Herramienta "Voltear arista"

#### Unidad didáctica 11. Ubicación

- 1. Botón "Añadir Localización"
- 2. Botón "Mostrar terreno"
- 3. Botón "Compartir modelo"
- 4. Botón "Obtener modelos"
- 5. Ajustes y gestores del modelo
- 6. Cuadro de diálogo "Información del modelo"

#### Unidad didáctica 12. Ajustes y gestores del modelo

1. Cuadro de diálogo "Información de la entidad" 2. Explorador de materiales 3. Explorador de Componentes 4. Explorador de estilos 5. Marca de agua 6. Gestor de escenas 7. Ajustes de sombras 8. Gestor de capas 9. Suavizar aristas 10. Esquema 11. Niebla 12. Adaptar fotografía 13. Instructor 14. Cuadro de diálogo "Preferencias"

#### Unidad didáctica 13. Entidades

1. Entidades 2. Entidades de acotación 3. Entidades de arco 4. Entidades de cara 5. Entidades de círculo 6. Entidades de componente 7. Entidades de curva 8. Entidades de grupo 9. Entidades de imagen 10. Entidades de línea 11. Entidades de línea guía 12. Entidades de plano de sección 13. Entidades de polígono 14. Entidades de polilínea 3D 15. Entidades de punto guía 16. Entidades de superficie 17. Entidades de texto 18. Información de la entidad

#### Unidad didáctica 14. Entrada y salida

1. Importación de gráficos 2D 2. Importación de modelos 3D (DWG/DXF) 3. Importación de modelos 3D (3DS) 4. Importación de modelos 3D (KMZ/KML) 5. Importación de modelos 3D (SHP) 6. Exportación de gráficos 2D 7. Exportación de gráficos 2D (DWG/DXF) 8. Exportación de gráficos 2D (PDF/EPS) 9. Exportación de modelos 3D (DWG/DXF) 10. Exportación de modelos 3D (3DS) 11. Exportación de modelos 3D (VRML) 12. Exportación de modelos 3D (OBJ) 13. Exportación de modelos 3D (FBX) 14. Exportación de modelos 3D (XSI) 15. Exportación de modelos 3D (KMZ) 16. Exportación de modelos 3D (DAE) 17. Exportación de líneas de sección 18. Exportación de animaciones 19. Escenas y animaciones

20. Impresión

#### Módulo 2. **Sektchup + v-ray**

#### Unidad didáctica 1. Introducción a v-ray para sketchup

1. Introducción a V-ray para SketchUp

2. Como iniciar V-ray para SketchUp

3. Interfaz del usuario

4. Organización del modelo

#### Unidad didáctica 2.

#### Nuevas herramientas de v-ray para sketchup

1. V-ray Vision

#### Unidad didáctica 4. **Materiales**

- 2. Light Mix
- 3. Light Gen
- 4. Modelo de Sol y Cielo
- 5. Material V-ray con Layers
- 6. V-ray UVW Randomizer
- 7. Contorno
- 8. V-ray Dirt

#### Unidad didáctica 3. Iluminación

1. Luces omnidireccionales 2. Rectangle light. Rectangulo de luz 3. Sphere light. Esfera de luz 4. Spot light. Focos de luz 5. Omni light. Iluminacion puntual 6. IES light. 7. Ambient light. Luz ambiente 8. HDRI 9. Interior y Exterior 10. Light Mix 11. Light Gen 12. Modelo de Sol y Cielo

1. Vismats. Definición y funcionalidad

- 2. Capa Diffuse
- 3. Capa Reflection
- 4. Capa Refraction
- 5. Materiales emisivos
- 6. Mapas de materiales. Tipos
- 7. Material V-ray con Layers
- 8. V-ray UVW Randomizer

#### Unidad didáctica 5.

#### Escenas y cámaras en sketchup

#### 1. Introducción

- 2. Ubicación y configuración de cámaras
- 3. Vistas interiores
- 4. Vistas exteriores
- 5. Crear escenas

#### Unidad didáctica 6.

#### Parámetros y generación de renders

- 1. V-ray Vision. Renderizado en tiempo real
- 2. Motor de render
- 3. Configuración del motor de render
- 4. Tamaño y proporción
- 5. Profundidad de campo
- 6. Resolución de imagen

#### Unidad didáctica 7. Postproducción

- 1. ¿Que es la postproducción?
- 2. Novedad: V-ray Frame Buffer

### Módulo 3.

#### **Diseño y modelado con 3d studio max**

#### Unidad didáctica 1.

#### La interfaz de 3d studio max

1. ¿Qué es 3D Studio Max?

- 2. Elementos de la interfaz
- 3. El panel de comandos
- 4. La barra inferior

#### Unidad didáctica 2.

#### Las ventanas gráficas

- 1. Las ventanas de visualización
- 2. Las vistas
- 3. Utilización de los gizmos de navegación (ViewCube y Steering Wheels)
- 4. Utilización de la rueda de desplazamiento
- 5. Opciones de la ventana gráfica

#### Unidad didáctica 3. Creación y edición de escenas

1. Crear y guardar escenas 2. Importar y exportar escenas

#### Unidad didáctica 4.

#### Creación de objetos

1. Creación de objetos 2. Cambiar nombre y color

#### Unidad didáctica 5. Métodos de creación en el modelado de objetos

1. Los métodos de creación 2. Creación de Splines

1. Métodos de selección

2. Modificar objetos

3. Segmentos

#### Unidad didáctica 7.

Los modificadores en el modelado tridimensional

1. Los modificadores

2. La pila de modificadores

#### Unidad didáctica 8.

#### Modelado de objetos

1. Polígonos

2. Selección de Sub-objetos

3. Modificar partes de un objeto

4. Las normales

5. Chaflán, extrudido y bisel

6. Principales herramientas de modelado

#### Unidad didáctica 9.

#### Propiedades de los materiales material editor

- 1. Introducción a las Propiedades de los materiales
- 2. Material editor
- 3. Material / Map Browser y Explorer
- 4. Material estándar y sombreadores
- 5. Mapas 2D
- 6. Mapas 3D
- 7. Materiales compuestos y modificadores

#### Unidad didáctica 10. Las cámaras y las luces

- 1. Cámaras
- 2. Luces

#### Unidad didáctica 11.

#### La animación de objetos

- 1. La animación con Auto Key
- 2. La animación con Set Key
- 3. Edición de fotogramas clave
- 4. Propiedades de reproducción
- 5. Modificaciones desde la hoja de rodaje
- 6. El editor de curvas

#### Unidad didáctica 12. Renderizado

1. ¿Qué es un render?

2. Renderización

#### Módulo 4. **Modelado de interiores y exteriores con 3d studio max**

#### Unidad didáctica 1.

#### Proyecto

1. Presentación

2. Espacio de trabajo

3. Importanción plano CAD

#### Unidad didáctica 2.

#### Creación del espacio

1. Modelar el entorno

2. Creación de Puertas

3. Creación de Ventanas

4. Crear Escaleras

#### Unidad didáctica 3.

#### Mobiliario de interiores

1. Modelado de objetos básicos 2. Importación de objetos de librerías

#### Unidad didáctica 4. Elementos de detalle interior

- 1. Rodapié y molduras
- 2. Crear cortinas
- 3. Crear objetos decorativos

#### Unidad didáctica 5. Texturizado estándar de 3d max

- 1. Creación y aplicación de materiales
- 2. Materiales

#### Unidad didáctica 6. Iluminación y cámaras

#### 1. Crear luz exterior

- 2. Crear luz interior
- 3. Modelado del entorno para renderizado
- 4. Cámaras

#### Unidad didáctica 7.

#### Modelado exterior punto de partida

#### 1. Presentación

- 2. Estudio del proyecto
- 3. Importar un plano de AutoCAD a 3D Studio
- 4. Importar un modelo desde otros formatos

#### Unidad didáctica 8.

#### **Exteriores**

- 1. El proyecto
- 2. Importación del modelo a 3D Studio
- 3. Acondicionamiento del entorno
- 4. Levantamiento del edificio
- 5. Modelado de elementos del edificio

#### Unidad didáctica 9. Mobiliario de exteriores

1. Diseño del mobiliario 2. Modelado de zona comedor exterior 3. Modelado de zona chill out 4. Modelado de zona de piscina 5. Modelado de luces exteriores 6. Modelado de estores 7. Modelado de vegetación

#### Unidad didáctica 10. Importación de componentes

#### 1. Importar modelos

2. Catálogos de descarga

#### Módulo 5. **Introducción a v-ray**

#### Unidad didáctica 1.

Primeros conocimientos sobre v-ray

#### 1. ¿Qué es?

2. Cómo iniciar V-Ray

#### Unidad didáctica 2.

#### Peculiaridades sobre v-ray

- 1. Cáculos relacionados a las divisiones
- 2. Conociendo Image Sampling
- 3. ¿Qué es Fixed Rate?
- 4. ¿Qué es Adaptive DMC?
- 5. ¿Qué es Adaptive Subdivision?
- 6. De qué se trata el Color Mapping y sus distintas funciones
- 7. Funcionalidad de DMC Sampler

#### Unidad didáctica 3. Iluminación

- 1. Iluminación global
- 2. Rebote primario y secundario
- 3. Luces por defecto y V-Ray
- 4. Aplicación de Plane
- 5. Aplicación de Dome
- 6. Aplicación de Sphere
- 7. Aplicación de Mesh
- 8. Aplicación de HDRI Lighting
- 9. Aplicación de Ambient Light

#### Unidad didáctica 4.

#### Materiales y elementos v-ray

- 1. Max vs V-Ray
- 2. Creando materiales
- 3. Creando materiales transparentes
- 4. Creando materiales translúcidos

#### Módulo 6. **3d studio max + v-ray**

#### Unidad didáctica 1. Introducción a v-ray para 3d studio max

1. Introducción a V-ray para 3D Studio Max

2. Como iniciar V-ray para 3D Studio Max

3. Interfaz del usuario

4. Organización del modelo

#### Unidad didáctica 2.

#### Materiales

1. Introducción

2. La luz sobre los objetos y los materiales

3. Materiales PBR

4. Creación de materiales

5. Edición de materiales

6. Texturas

7. Mapas

8. Materiales en el modelo

#### Unidad didáctica 3. Iluminación

1. Métodos aplicados a la iluminación

2. Iluminación de un objeto de la escena

3. Iluminación espacios interiores

4. Iluminación espacios exteriores

5. Render de prueba

#### Unidad didáctica 4.

#### Escenas y cámaras

1. Ubicación y configuración de cámaras 2. Recorridos virtuales

#### Unidad didáctica 5.

Parámetros y generación de renders

2. Configuración del motor de render

#### Unidad didáctica 6. Postproducción

1. ¿Que es la postproducción?

2. Técnicas de edición de imagen

<sup>1.</sup> Motor de render

#### **Campus Virtual**

Entorno Personal de Aprendizaje que permite gestionar al alumno su itinerario formativo, accediendo a multitud de recursos complementarios que enriquecen el proceso formativo así como la interiorización de conocimientos gracias a una formación práctica, social y colaborativa.

#### Comunidad

Espacio de encuentro que pemite el contacto de alumnos del mismo campo para la creación de vínculos profesionales. Un punto de intercambio de información, sugerecias y experiencias de miles de usuarios.

# <span id="page-14-0"></span>metodología de aprendizaje

La configuración del modelo pedagógico por el que apuesta INESEM, requiere del uso de herramientas que favorezcan la colaboración y divulgación de ideas, opiniones y la creación de redes de conocimiento más colaborativo y social donde los alumnos complementan la formación recibida a través de los canales formales establecidos.

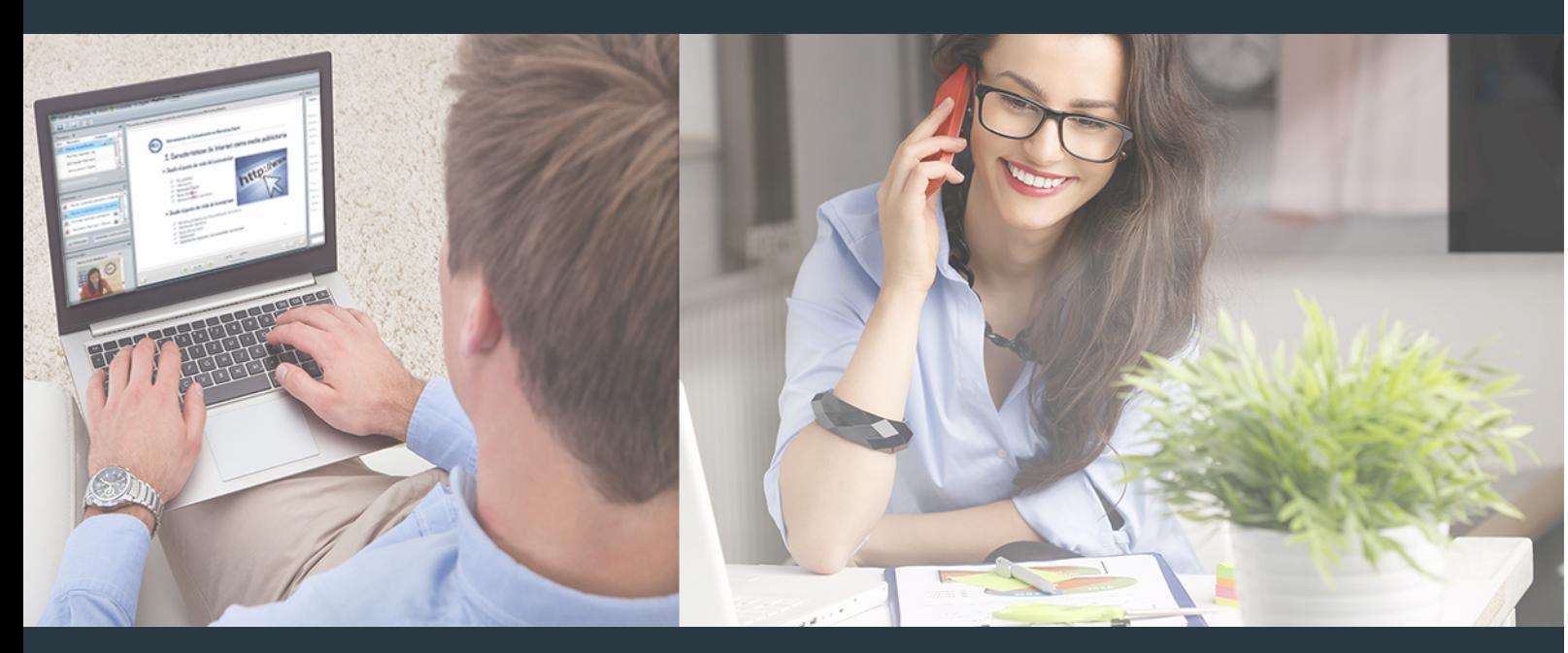

Nuestro sistema de aprendizaje se fundamenta en *cinco* pilares que facilitan el estudio y el desarrollo de competencias y aptitudes de nuestros alumnos a través de los siguientes entornos:

#### Secretaría

Sistema que comunica al alumno directamente con nuestro asistente virtual permitiendo realizar un seguimiento personal de todos sus trámites administrativos.

#### Revista Digital

Espacio de actualidad donde encontrar publicaciones relacionadas con su área de formación. Un excelente grupo de colabradores y redactores, tanto internos como externos. que aportan una dosis de su conocimiento y experiencia a esta red colaborativa de información.

### pilares del Webinars método

Comunidad

#### Webinars

Píldoras formativas mediante el formato audiovisual para complementar los itinerarios formativos y una práctica que acerca a nuestros alumnos a la realidad empresarial.

Con nuestra metodología de aprendizaje online, el alumno comienza su andadura en INESEM Business School a través de un campus virtual diseñado exclusivamente para desarrollar el itinerario formativo con el objetivo de mejorar su perfil profesional. El alumno debe avanzar de manera autónoma a lo largo de las diferentes unidades didácticas así como realizar las actividades y autoevaluaciones correspondientes.

El equipo docente y un tutor especializado harán un seguimiento exhaustivo, evaluando todos los progresos del alumno así como estableciendo una línea abierta para la resolución de consultas.

## <span id="page-15-0"></span>SERVICIO DE **Orientación** de Carrera

Nuestro objetivo es el asesoramiento para el desarrollo de tu carrera profesional. Pretendemos capacitar a nuestros alumnos para su adecuada adaptación al mercado de trabajo facilitándole su integración en el mismo. Somos el aliado ideal para tu crecimiento profesional, aportando las capacidades necesarias con las que afrontar los desafíos que se presenten en tu vida laboral y alcanzar el éxito profesional. Gracias a nuestro Departamento de Orientación de Carrera se gestionan más de 500 convenios con empresas, lo que nos permite contar con una plataforma propia de empleo que avala la continuidad de la formación y donde cada día surgen nuevas oportunidades de empleo. Nuestra bolsa de empleo te abre las puertas hacia tu futuro laboral.

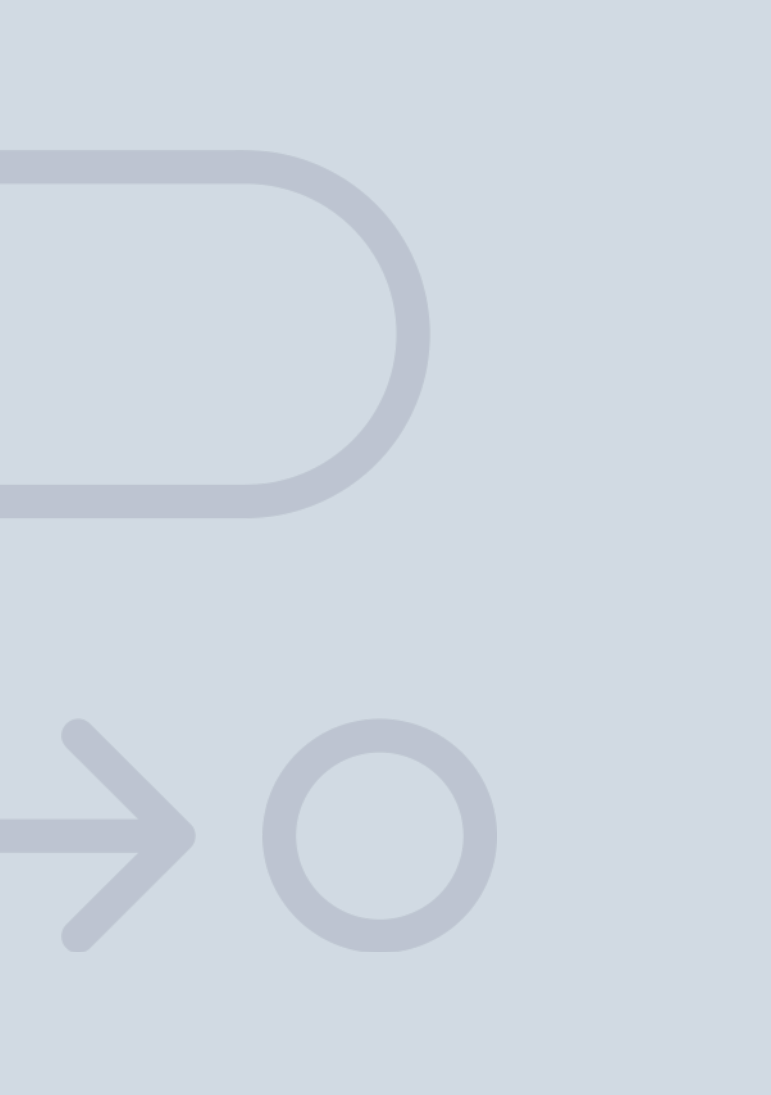

En INESEM

Ofrecemos a nuestros alumnos **facilidades** económicas y financieras para la realización del pago de matrículas,

# <span id="page-16-0"></span>Financiación y becas

todo ello 100% sin intereses. INESEM continúa ampliando su programa de becas para acercar y posibilitar el aprendizaje continuo al máximo número de personas. Con el fin de adaptarnos a las necesidades de todos los perfiles que componen nuestro alumnado.

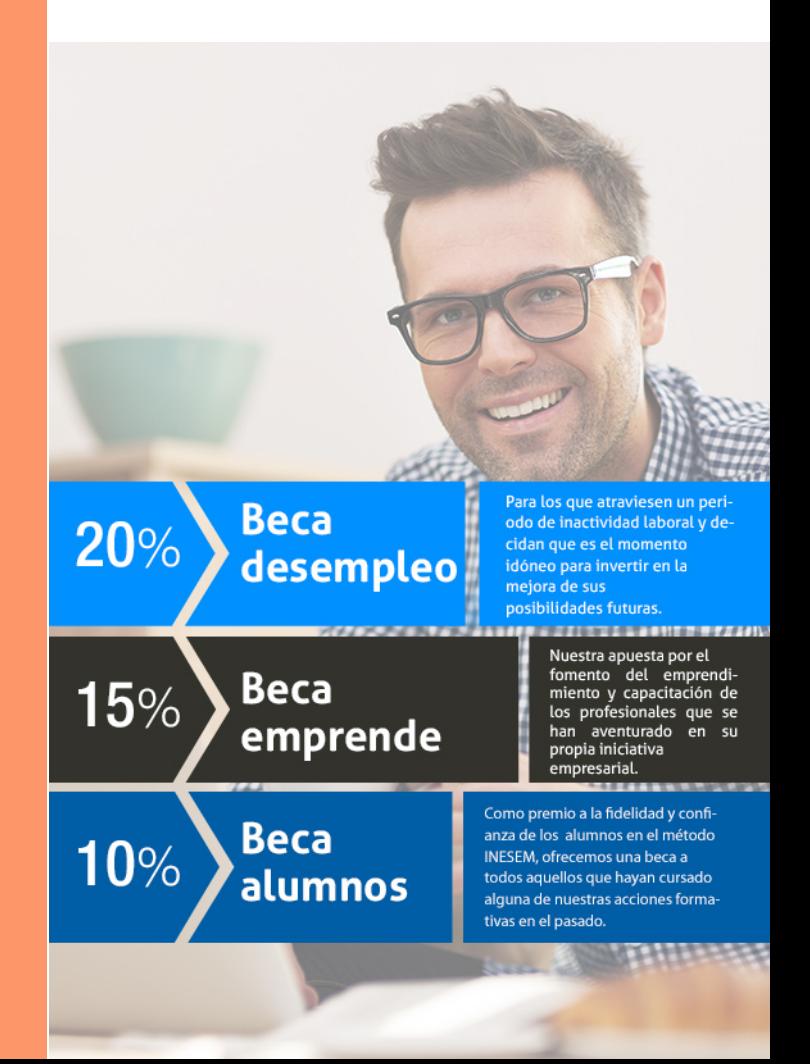

Curso Experto en Visualización Arquitectónica … [ 35 ] [INESEM BUSINESS SCHOOL](https://www.inesem.es/)

# Cursos Expertos

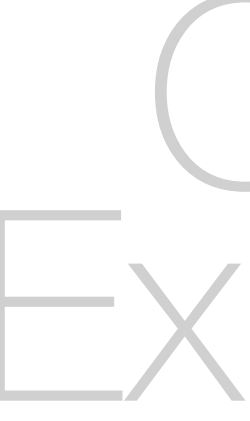

Curso Experto en Visualización Arquitectónica (Sketchup + Vray) (3ds Max + Vray) + 5 Créditos ECTS

### *Impulsamos tu carrera profesional*

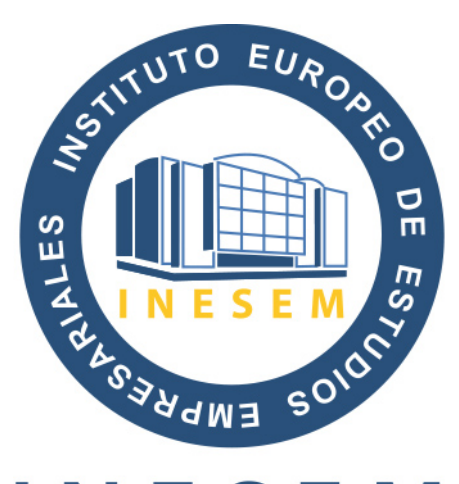

## **INESEM**

#### **BUSINESS SCHOOL**

# www.inesem.es

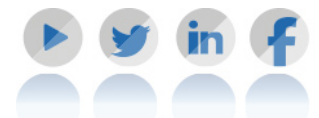

**958 05 02 05** formacion@inesem.es  $\vert$  Gestionamos acuerdos con más de 2000

empresas y tramitamos más de 500 ofertas profesionales al año.

Facilitamos la incorporación y el desarrollo de los alumnos en el mercado laboral a lo largo de toda su carrera profesional.